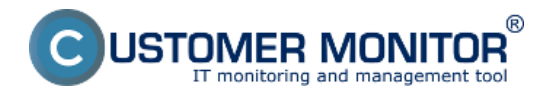

### Eaton/MGE UPS

### UPS APC

Customer Monitor umožňuje monitorovať a vyhodnocovať dôležité parametre záložných zdrojov ako je prítomnosť vstupného napätia, kapacity batérie/zostatok času pre beh na UPS zariadení a ďalšie doplnkové údaje. V prípade výskytu chyby dostávate okamžite upozornenie, že vaša UPS nie je v optimálnom stave a preto sa týmto jednoducho nastaviteľným monitoringom počas prevádzky včas dozviete o výpadku prúdu, v profylaxii dokážete včas zabezpečiť vybité batérie a predísť tak zbytočným výpadkom zariadení.

Monitoring UPS zariadení nastavíte pomocou sprievodcu pre pridanie Watches.

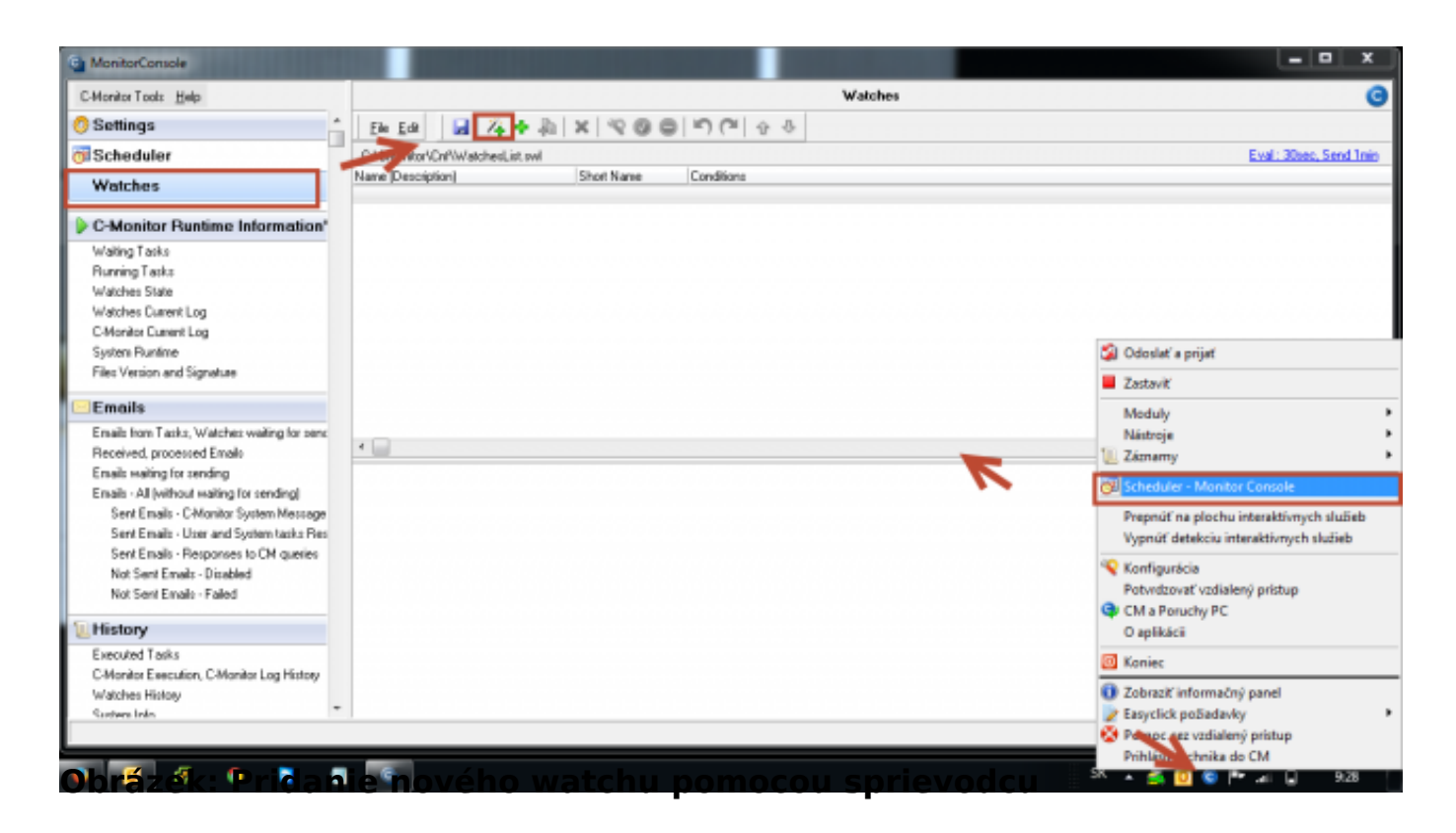

Z predefinovaných šablón si vyberiete typ zariadenia, ktoré chcete monitorovať.

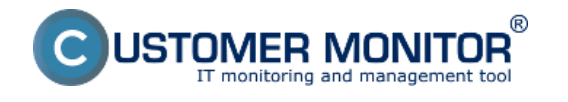

# **Záložné zdroje (UPS)** Publikováno z Customer Monitor

(https://customermonitor.cz)

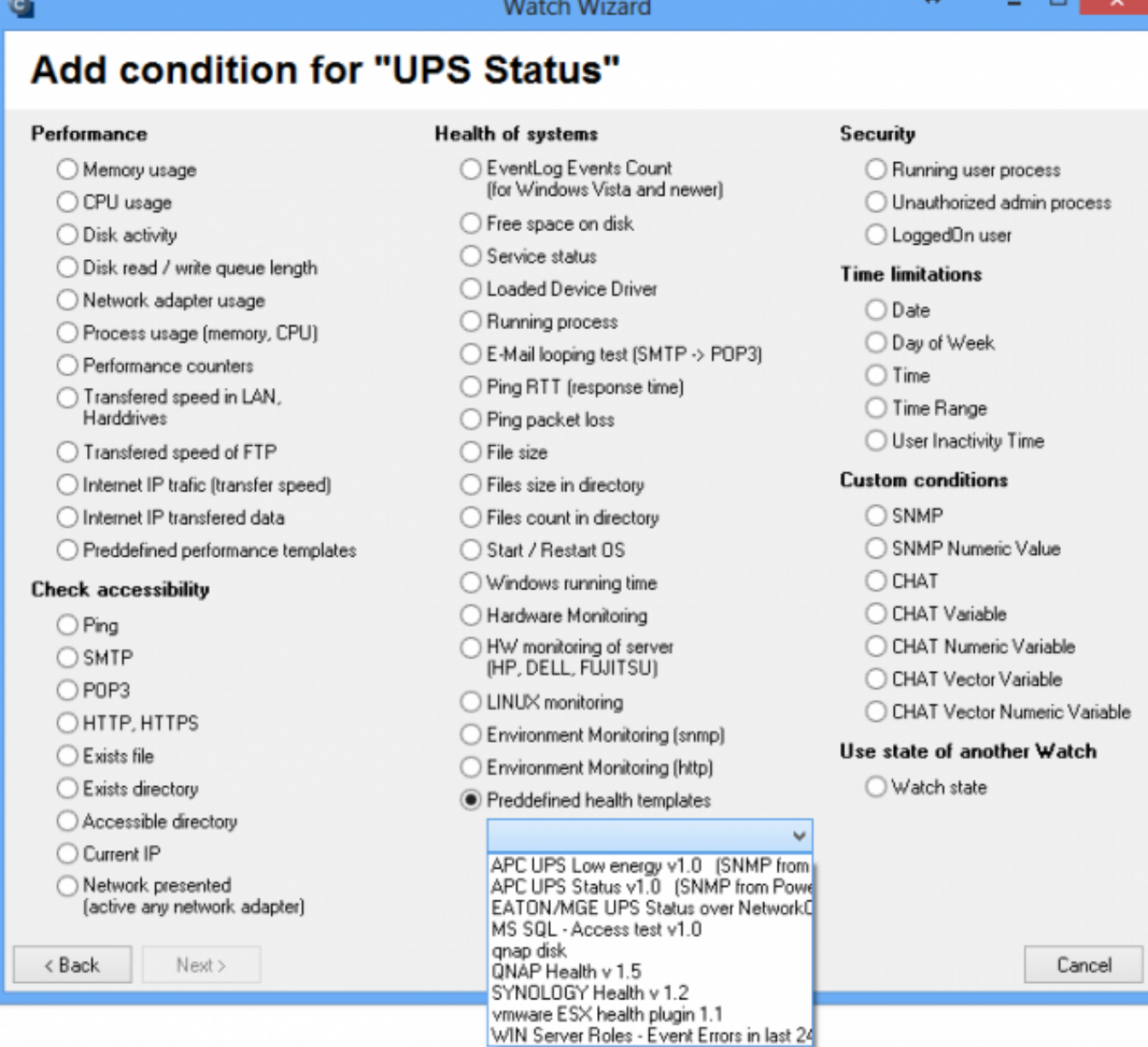

Obrázek: Nastavenie monitoringu UPS pomocou sprievodcu

## Eaton/MGE UPS

Pri monitoringu EATON/MGE UPS zariadení sú údaje vyčítavané priamo zo sieťovej karty na UPSke (pomocou CHAT skriptu cez SNMP) a na samotnom počítači. Tam, kde je Watch, netreba nič nastavovať.

Nastavíte len IP adresu sieťovej karty a už sa vám majú úspešne zobrazovať dáta.

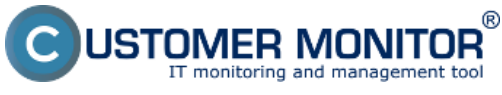

# **Záložné zdroje (UPS)** Publikováno z Customer Monitor

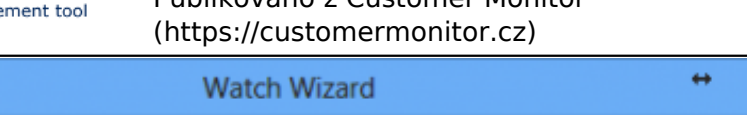

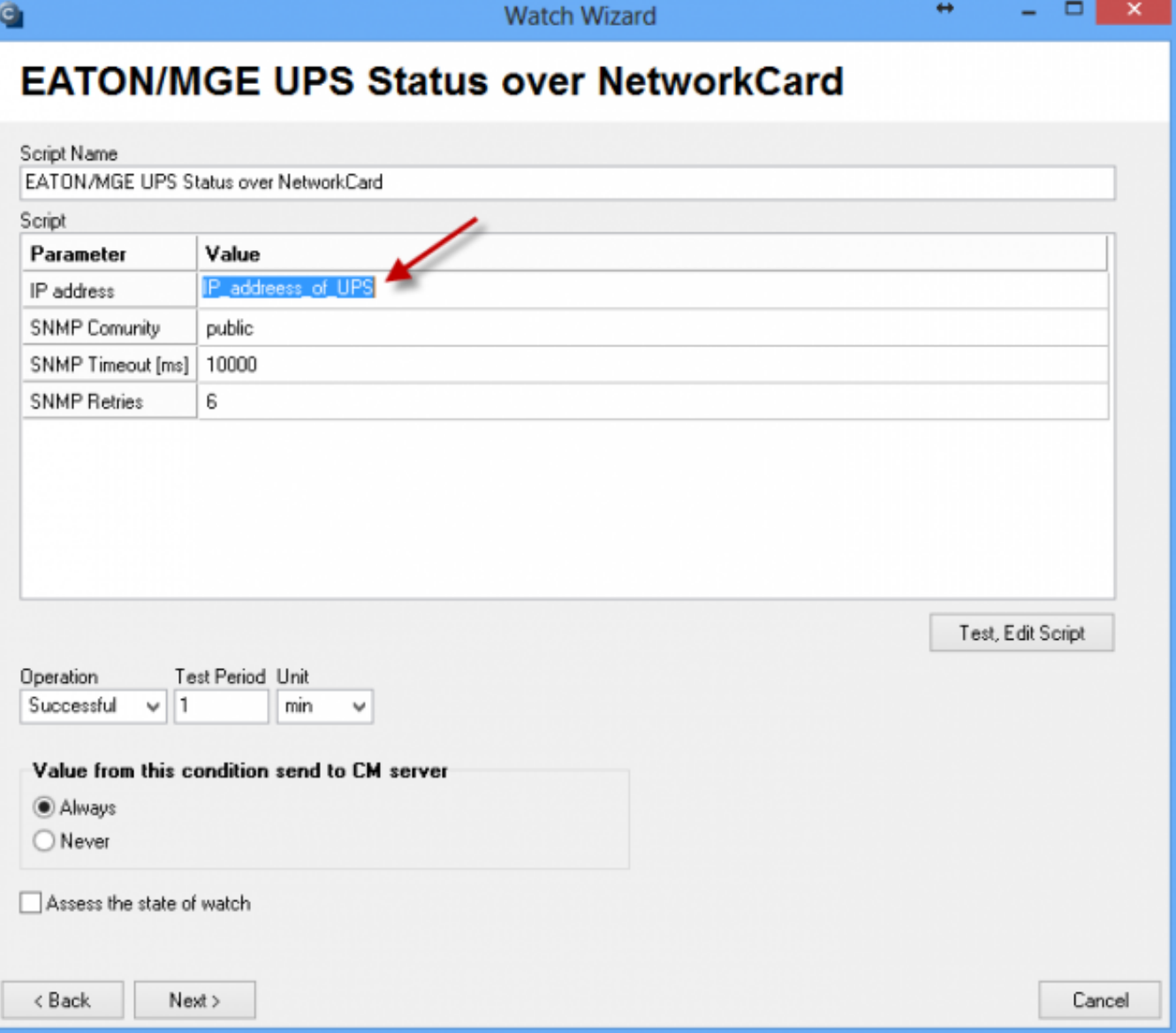

Obrázek: Nastavenie IP adresy, ktorú používa UPS

Po prihlásení na CM portál si môžete kedykoľvek pozrieť aktuálny stav Watchu. Watche sa nachádzajú v časti *Prehliadanie a Vyhodnotenie -> Zobrazenia - > Watches (Online monitoring)*. V tejto časti môžete rovnako upravovať jednotlivé vyhodnocované parametre. Na nasledujúcom obrázku je znázornený Watch pre vyhodnocovanie UPS typu EATON/MGE.

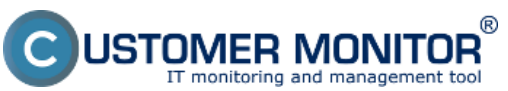

## **Záložné zdroje (UPS)**

Publikováno z Customer Monitor

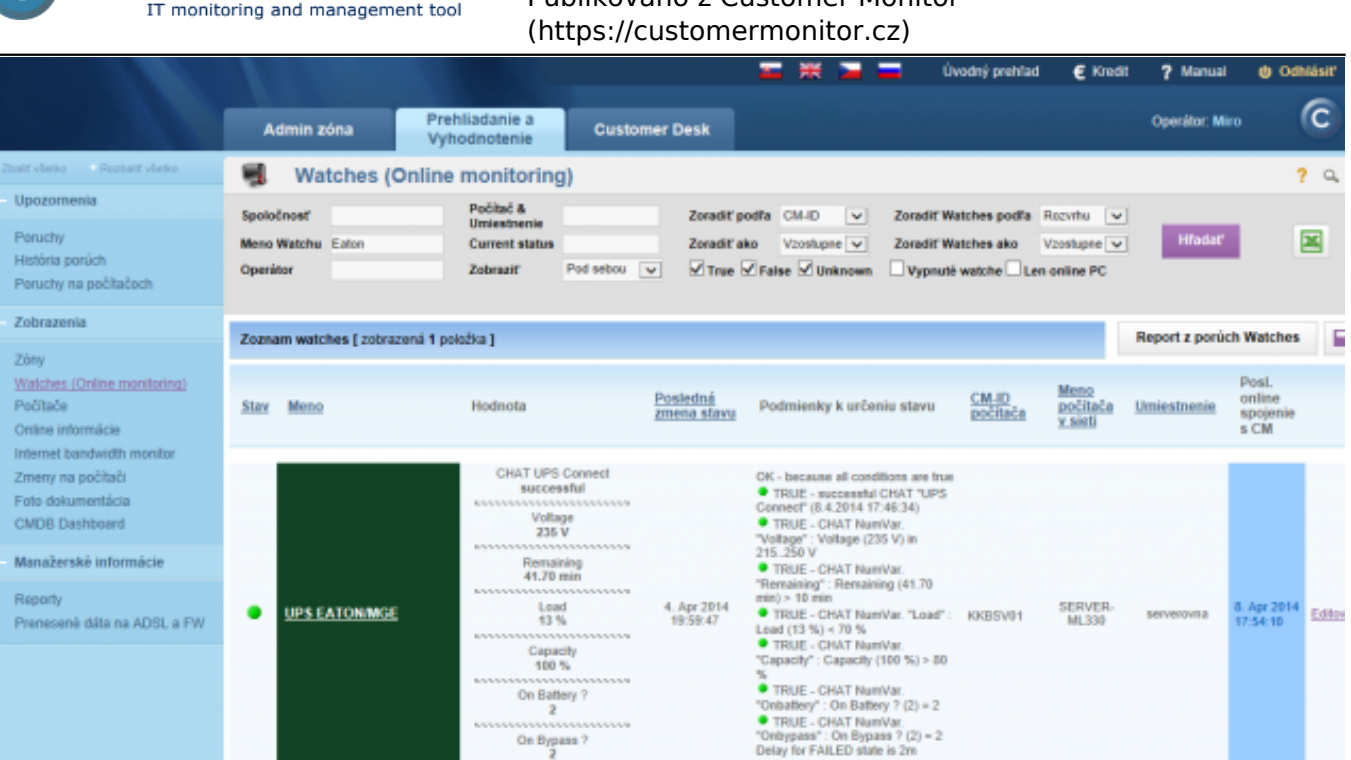

Obrázek: Eaton watch na CM portáli

### UPS APC

Pri monitoringu UPS zariadení značky APC treba mať nainštalovaného Powerchute Business (odskúšané s verziou 9) a mať zapnutú SNMP službu s čítaním cez Public community pre úspešné fungovanie vyčítavania údajov.

On Bypass ?

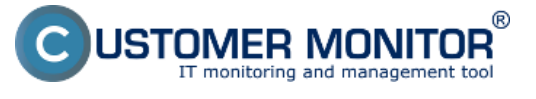

### **Záložné zdroje (UPS)** Publikováno z Customer Monitor

(https://customermonitor.cz)

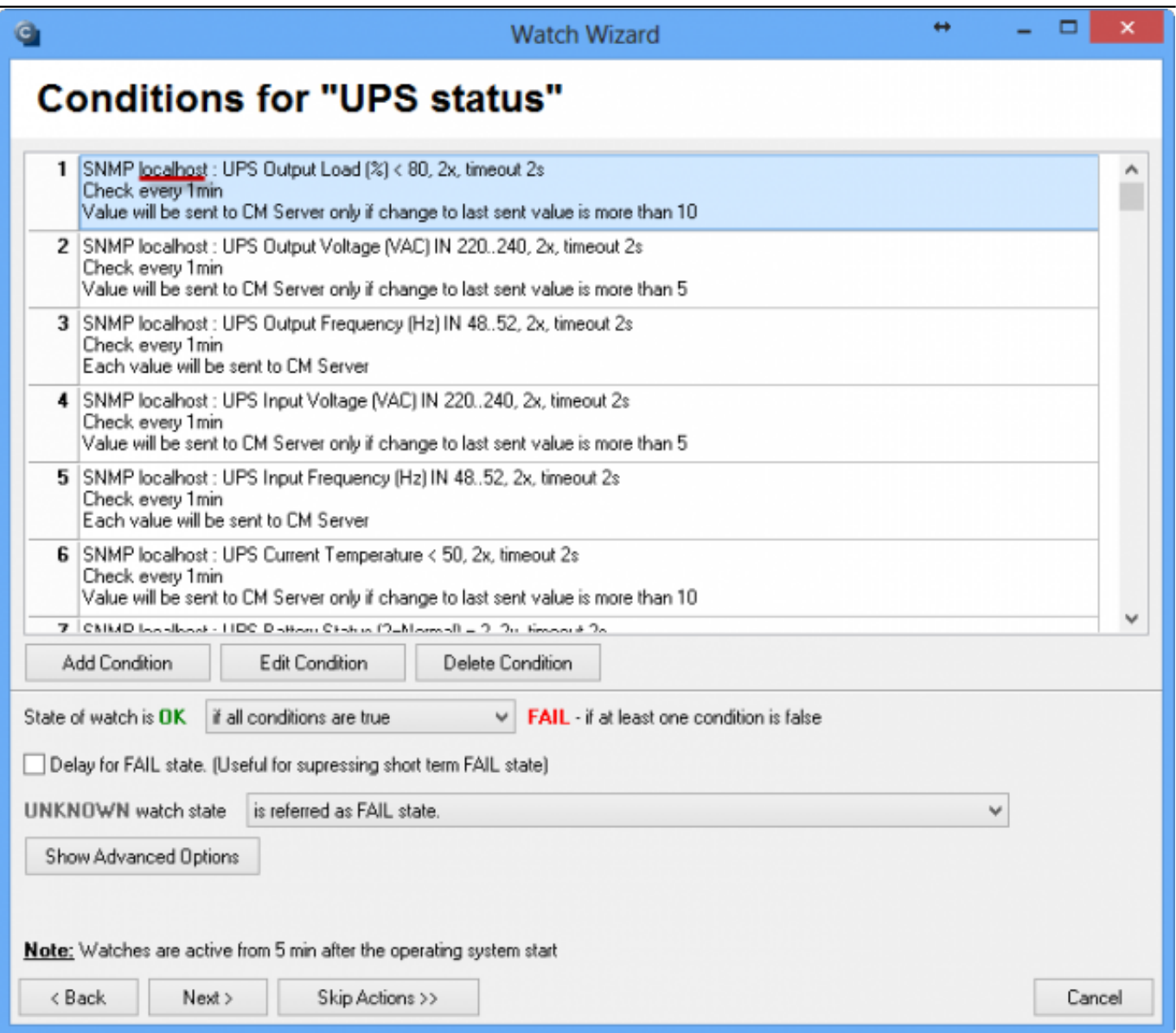

Obrázek: Zoznam parametrov, ktoré sa budú vyhodnocovať

Po prihlásení na CM portál si môžete kedykoľvek pozrieť aktuálny stav Watchu. Watche sa nachádzajú v časti *Prehliadanie a Vyhodnotenie -> Zobrazenia - > Watches (Online monitoring)*. V tejto časti môžete rovnako upravovať jednotlivé vyhodnocované parametre. Na nasledujúcom obrázku je znázornený Watch pre vyhodnocovanie UPS typu APC.

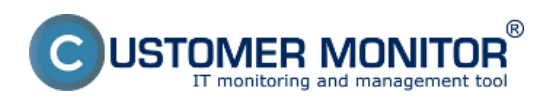

## **Záložné zdroje (UPS)**

Publikováno z Customer Monitor

(https://customermonitor.cz)

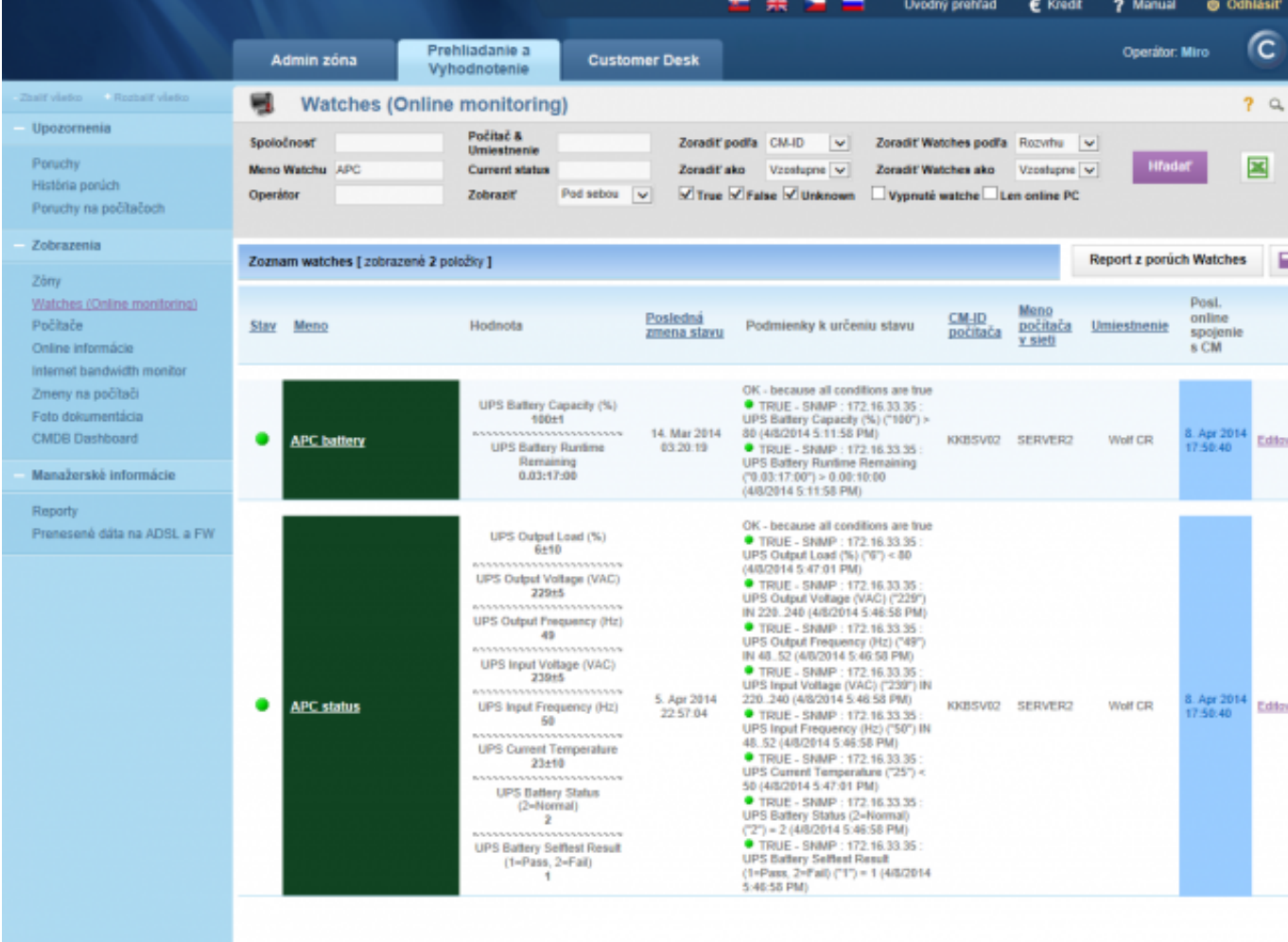

Obrázek: APC watch na CM portáli

Date: 9.4.2014